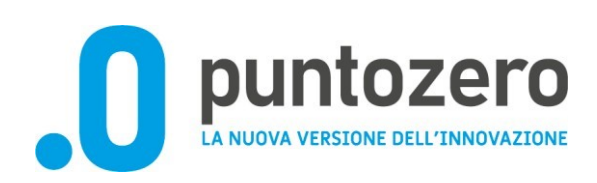

# **Guida utente**

### "Preapertura caccia alla tortora"

La presente guida vuole essere uno strumento per fornire alcune indicazioni di massima, utili al cacciatore per l'utilizzo dell'applicazione per la preapertura della caccia alla tortora.

### **Accesso all'applicazione web:**

Il cacciatore per potere accedere all'applicazione dovrà avere a disposizione i seguenti dati:

- **● numero del tesserino venatorio;**
- **● user e password personali a lui assegnate e consegnate dalla propria associazione venatoria;**
- **● il proprio numero di cellulare.**

Il cacciatore dovrà accedere ad internet **attraverso il proprio telefono smartphone** e digitare il seguente indirizzo:

## **[http://abbattimenti.regione.umbria.it](http://abbattimenti.regione.umbria.it/)**

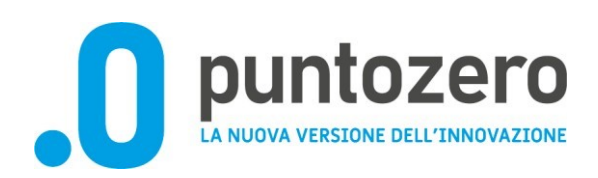

A questo punto si aprirà la pagina di accesso dove si dovrà inserire il proprio codice utente (composto dal numero di tesserino venatorio seguito da un suffisso) e la password entrambi forniti dall'associazione venatoria di riferimento:

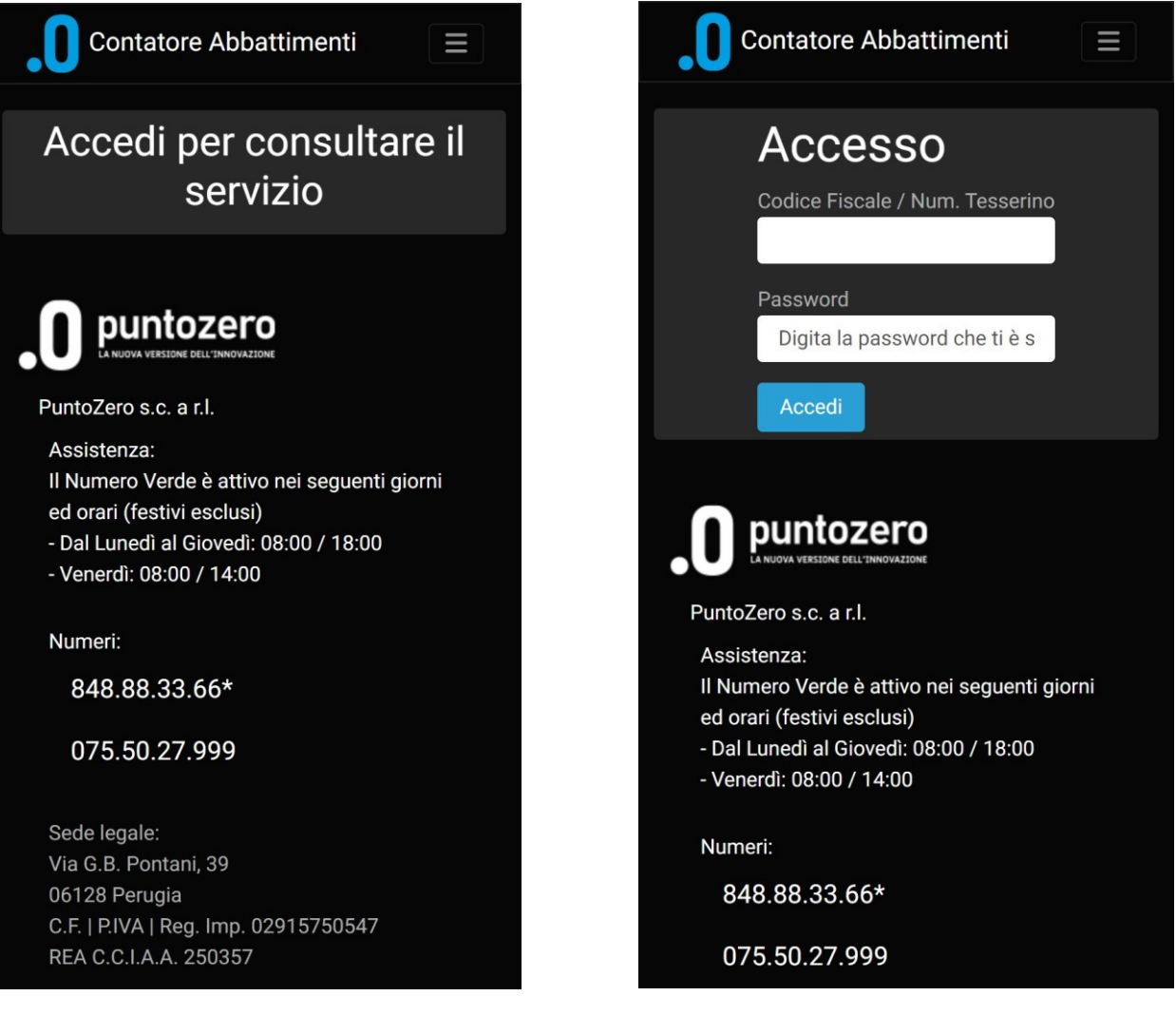

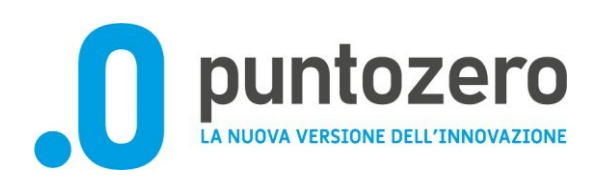

Nella pagina successiva il cacciatore dovrà inserire il suo numero di cellulare:

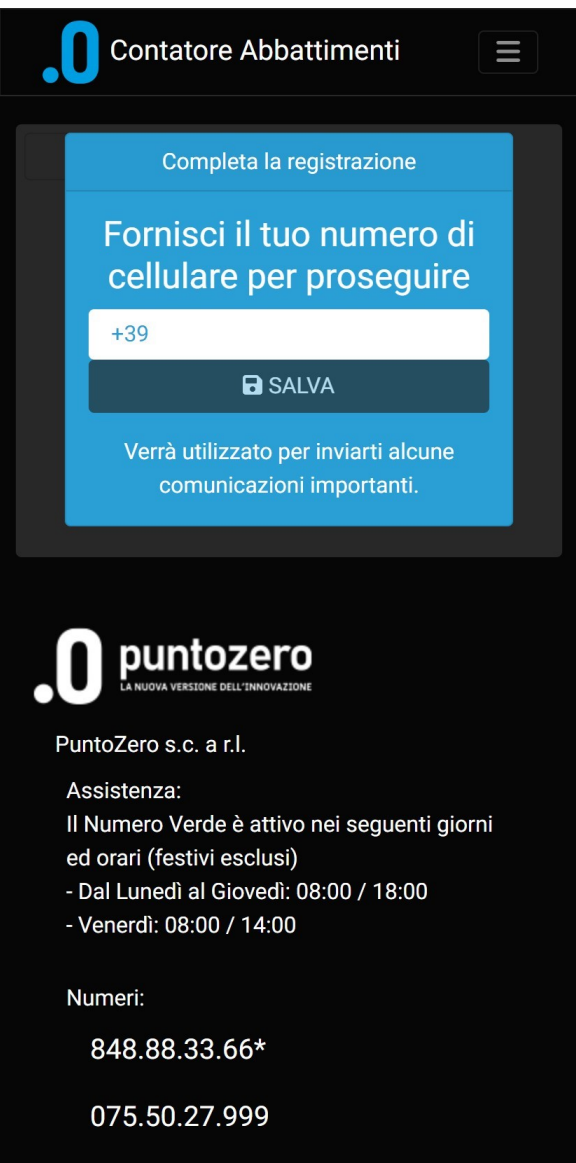

Una volta inseriti i dati richiesti clicca su "SALVA".

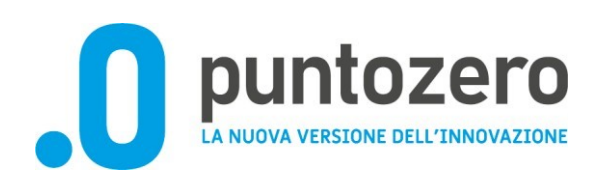

**Fino alle ore alle ore 06:15 del 2 settembre** l'applicativo mostrerà il seguente messaggio: "Non ci sono contatori attivi in questo periodo oppure non sei abilitato a nessun contatore".

**Dalle ore 06:15 del 2 settembre** l'applicativo sarà attivo e resterà in funzione fino alle 19:30 salvo raggiungimento della soglia degli abbattimenti consentiti. Una volta in funzione, l'applicazione mostrerà la schermata con l'indicazione "Abbattimenti tortora 2023" e il contatore a fianco.

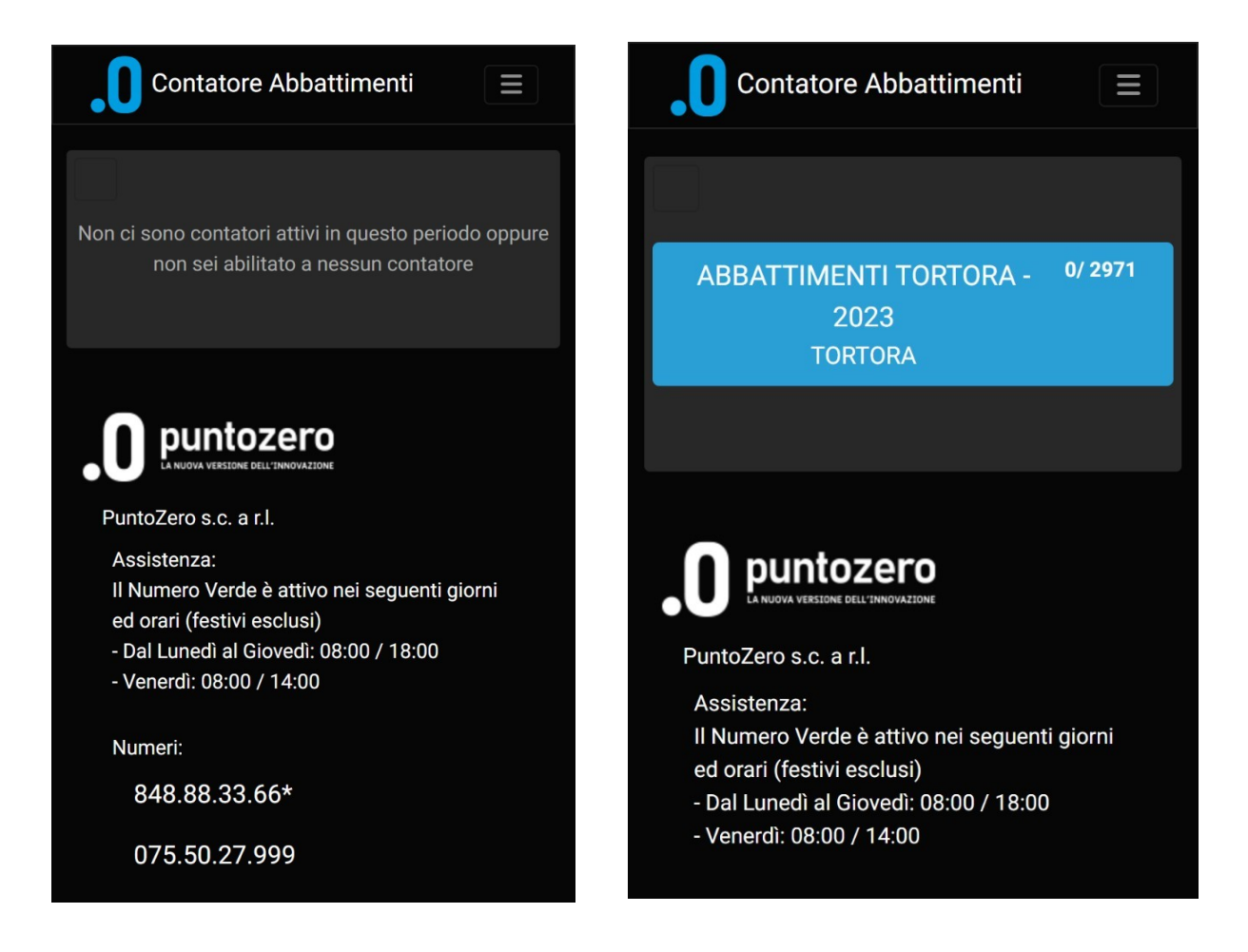

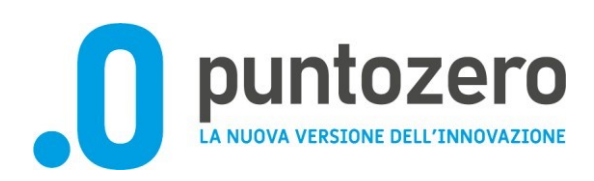

In questa pagina il cacciatore potrà:

- inserire il numero degli abbattimenti accertati indicando un numero **da 1 a 5**, ricordando di non superare il numero previsto di max 5 abbattimenti accertati totali;
- registrare tempestivamente i capi abbattuti accertati sull'applicazione inserendo il numero di capi abbattuti di volta in volta e NON il numero totale.

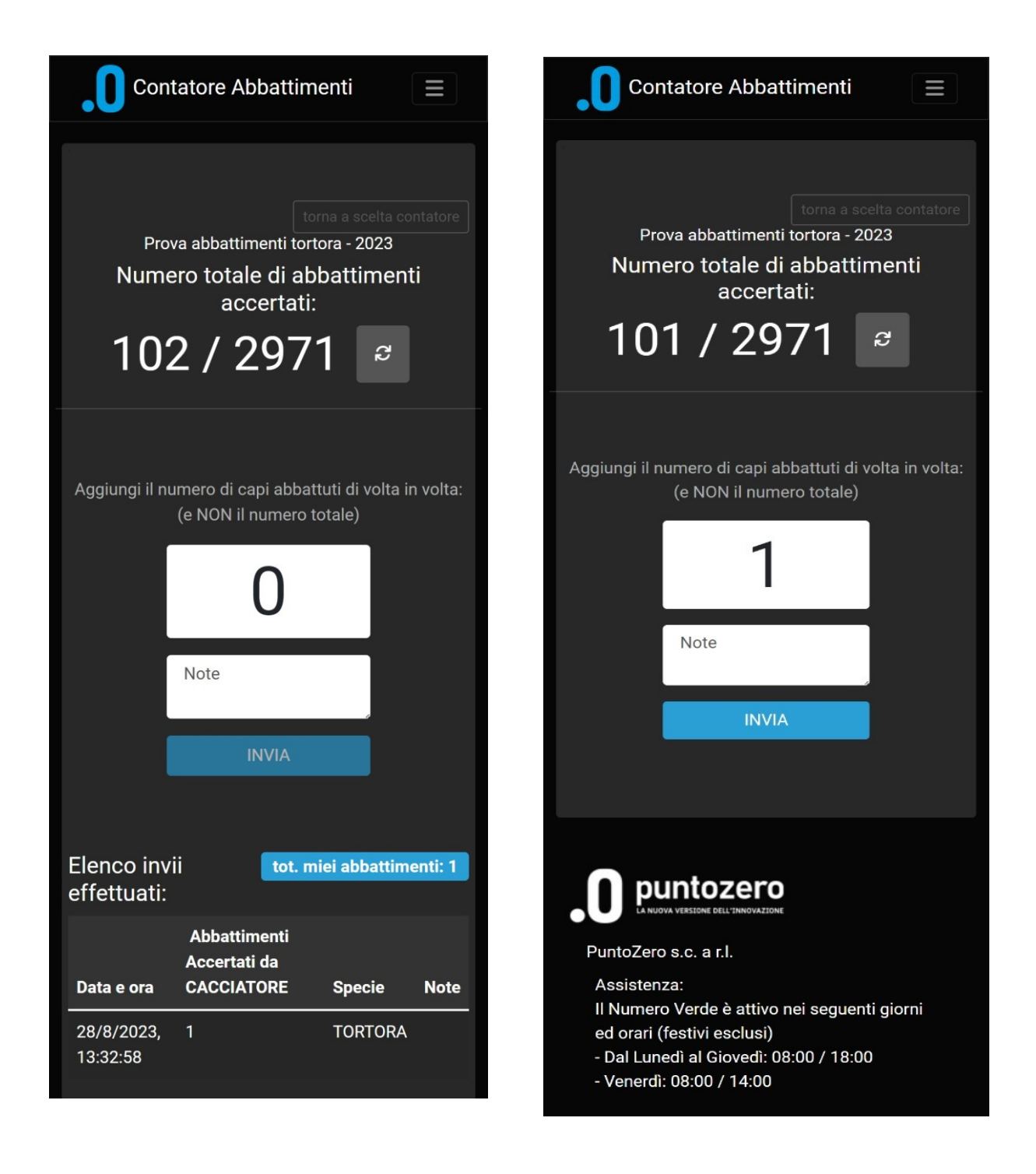

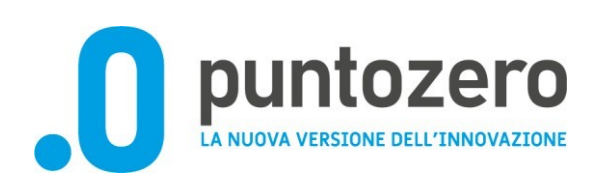

In questa pagina il cacciatore potrà monitorare sia il contatore generale, somma di tutti gli abbattimenti accertati, sia il totale dei propri abbattimenti accertati.

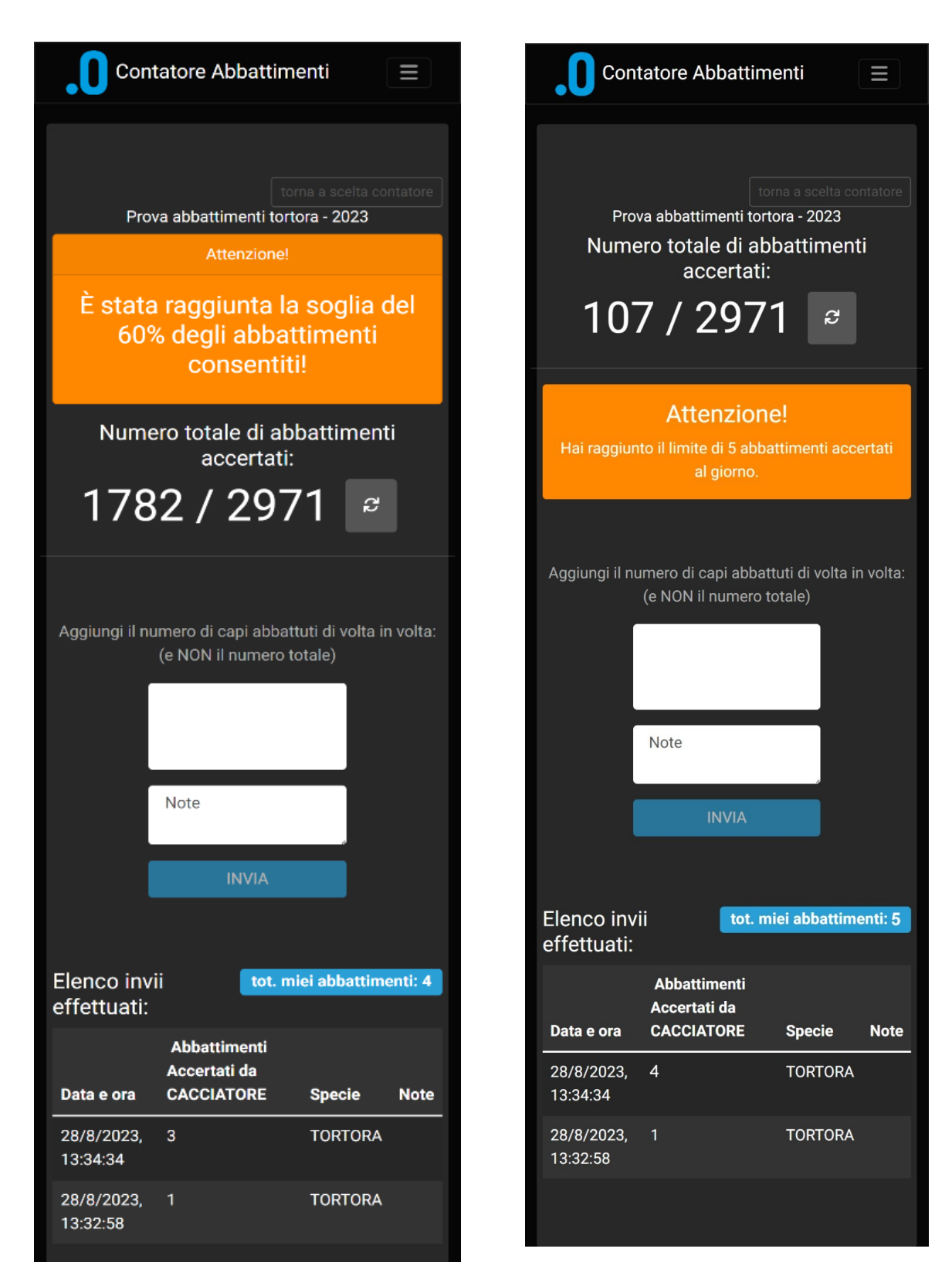

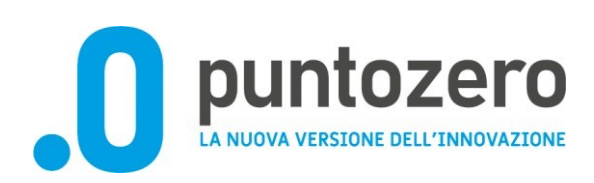

Il cacciatore dovrà sospendere la battuta appena ricevuta la **notifica di STOP** e chiusura anticipata della caccia nell'applicazione.

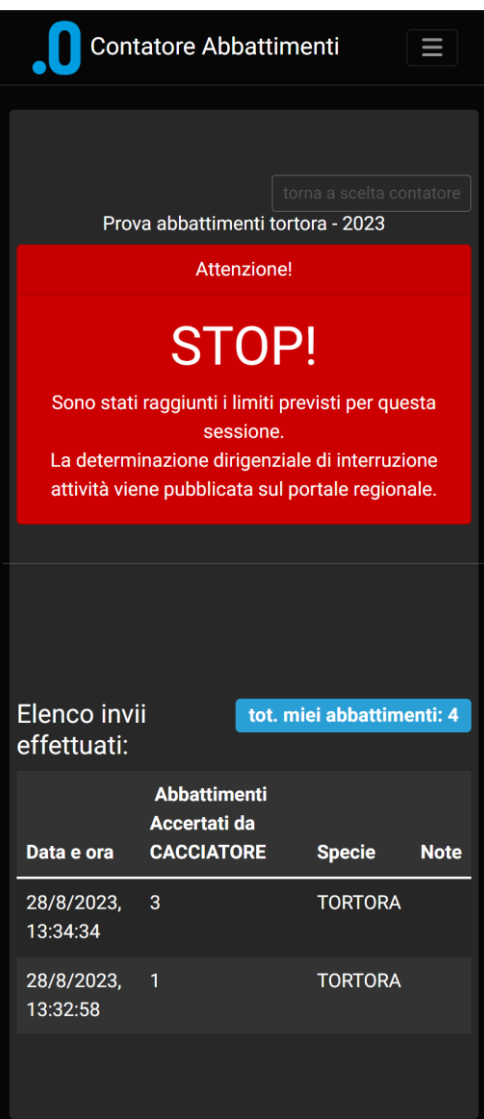

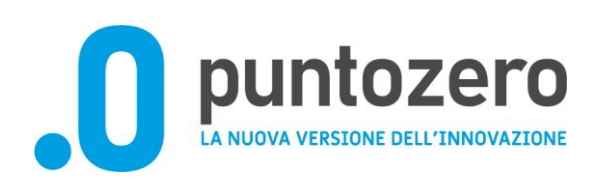

#### **ASSISTENZA:**

Qualora si riscontrassero problemi all'accesso (ad es. password o numero tesserino errati) contattare la propria associazione venatoria di riferimento.

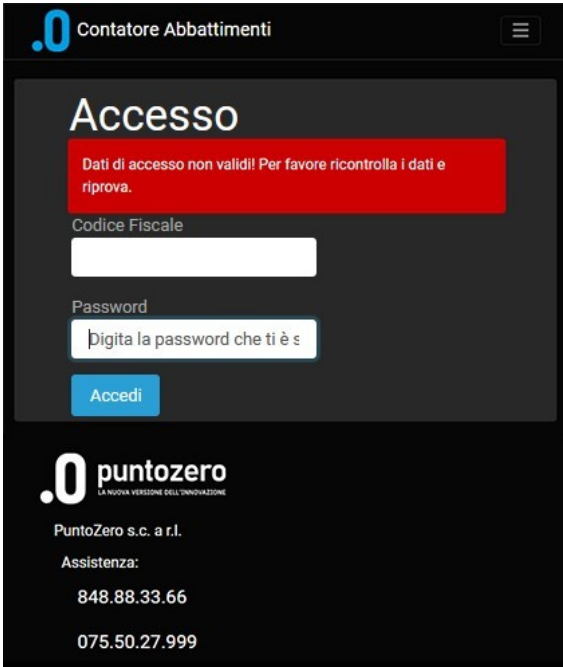

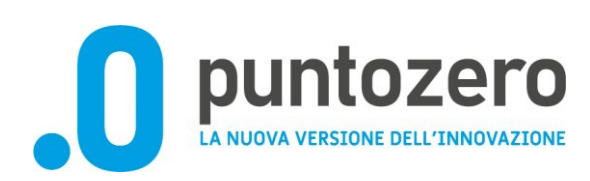

### **ASSISTENZA APPLICATIVA:**

Per altri problemi di carattere tecnico è disponibile il servizio help desk di PuntoZero che risponde al numero 848.88.33.66 (numero a tariffazione ripartita tra chiamante e chiamato. Costo variabile in funzione della durata, pari al costo della chiamata urbana, mentre da rete mobile dipende dal contratto sottoscritto con il proprio operatore di telefonia) oppure al Numero 075.50.27.999.

L'assistenza è attiva nei seguenti giorni ed orari (festivi esclusi):

- Dal Lunedì al Giovedì: 08:00/ 18:00;
- Venerdì: 08:00/ 14:00.

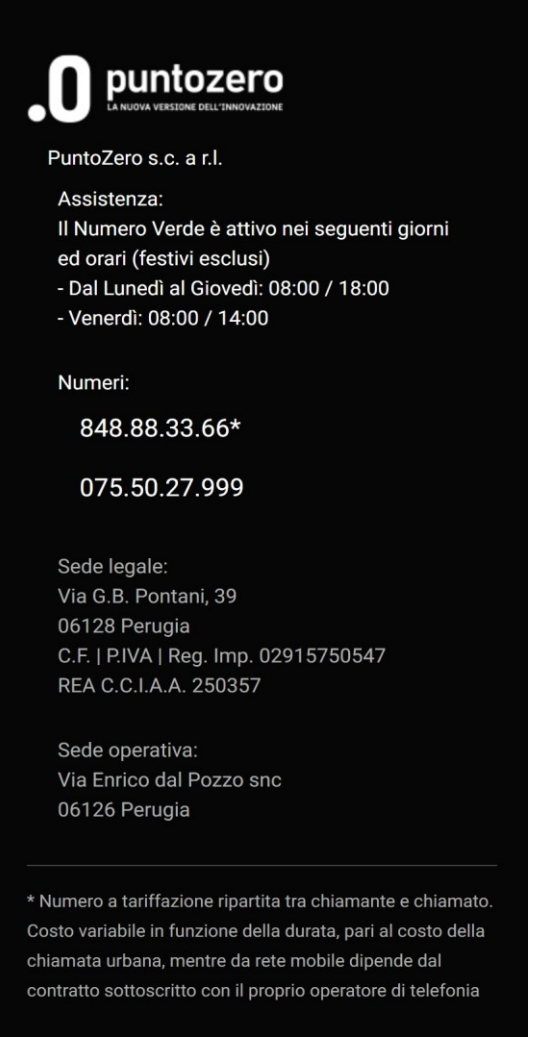